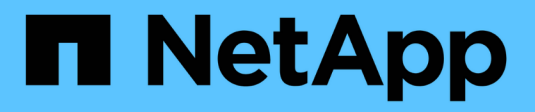

# **Utilizzare il monitoraggio SNMP**

StorageGRID 11.8

NetApp March 19, 2024

This PDF was generated from https://docs.netapp.com/it-it/storagegrid-118/monitor/using-snmpmonitoring.html on March 19, 2024. Always check docs.netapp.com for the latest.

# **Sommario**

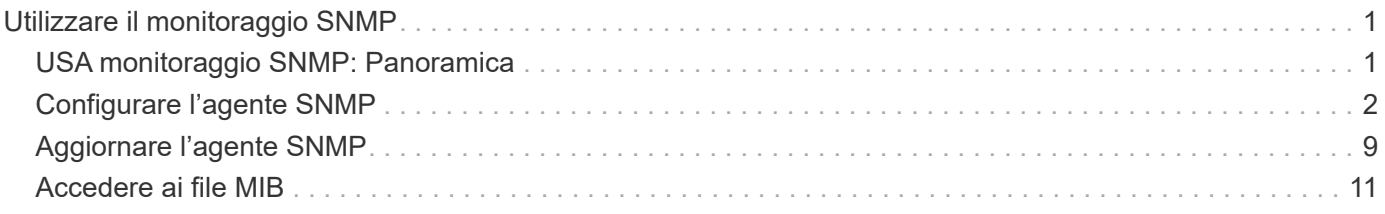

# <span id="page-2-0"></span>**Utilizzare il monitoraggio SNMP**

# <span id="page-2-1"></span>**USA monitoraggio SNMP: Panoramica**

Se si desidera monitorare StorageGRID utilizzando il protocollo SNMP (Simple Network Management Protocol), è necessario configurare l'agente SNMP incluso in StorageGRID.

- ["Configurare l'agente SNMP"](#page-3-0)
- ["Aggiornare l'agente SNMP"](#page-10-0)

## **Funzionalità**

Ogni nodo StorageGRID esegue un agente SNMP, o daemon, che fornisce un MIB. Il MIB StorageGRID contiene definizioni di tabella e notifica per avvisi e allarmi. Il MIB contiene anche informazioni sulla descrizione del sistema, come il numero di piattaforma e il numero di modello per ciascun nodo. Ogni nodo StorageGRID supporta anche un sottoinsieme di oggetti MIB-II.

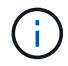

Vedere ["Accedere ai file MIB"](#page-12-0) Se si desidera scaricare i file MIB sui nodi della griglia.

Inizialmente, SNMP viene disattivato su tutti i nodi. Quando si configura l'agente SNMP, tutti i nodi StorageGRID ricevono la stessa configurazione.

L'agente SNMP StorageGRID supporta tutte e tre le versioni del protocollo SNMP. Fornisce accesso MIB di sola lettura per le query e può inviare due tipi di notifiche basate sugli eventi a un sistema di gestione:

#### **Trappole**

I trap sono notifiche inviate dall'agente SNMP che non richiedono un riconoscimento da parte del sistema di gestione. Le trap servono a notificare al sistema di gestione che si è verificato qualcosa all'interno di StorageGRID, ad esempio un avviso attivato.

I trap sono supportati in tutte e tre le versioni di SNMP.

#### **Informa**

Le informazioni sono simili alle trap, ma richiedono un riconoscimento da parte del sistema di gestione. Se l'agente SNMP non riceve una conferma entro un determinato periodo di tempo, invia nuovamente l'informazione fino a quando non viene ricevuta una conferma o non viene raggiunto il valore massimo di tentativi.

Le informazioni sono supportate in SNMPv2c e SNMPv3.

Le notifiche trap e inform vengono inviate nei seguenti casi:

• Viene attivato un avviso predefinito o personalizzato a qualsiasi livello di severità. Per eliminare le notifiche SNMP per un avviso, è necessario ["configurare un silenzio"](https://docs.netapp.com/it-it/storagegrid-118/monitor/silencing-alert-notifications.html) per l'avviso. Le notifiche di avviso vengono inviate da ["Nodo Admin mittente preferito"](https://docs.netapp.com/it-it/storagegrid-118/primer/what-admin-node-is.html).

Ogni avviso viene associato a uno dei tre tipi di trap in base al livello di gravità dell'avviso: ActiveMinorAlert, activeMajorAlert e activeCriticalAlert. Per un elenco degli avvisi che possono attivare questi trap, vedere ["Riferimenti agli avvisi"](https://docs.netapp.com/it-it/storagegrid-118/monitor/alerts-reference.html).

• Certo ["allarmi \(sistema legacy\)"](https://docs.netapp.com/it-it/storagegrid-118/monitor/alarms-reference.html) vengono attivati a livelli di gravità specificati o superiori.

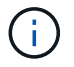

### **Supporto della versione SNMP**

La tabella fornisce un riepilogo generale dei contenuti supportati per ciascuna versione SNMP.

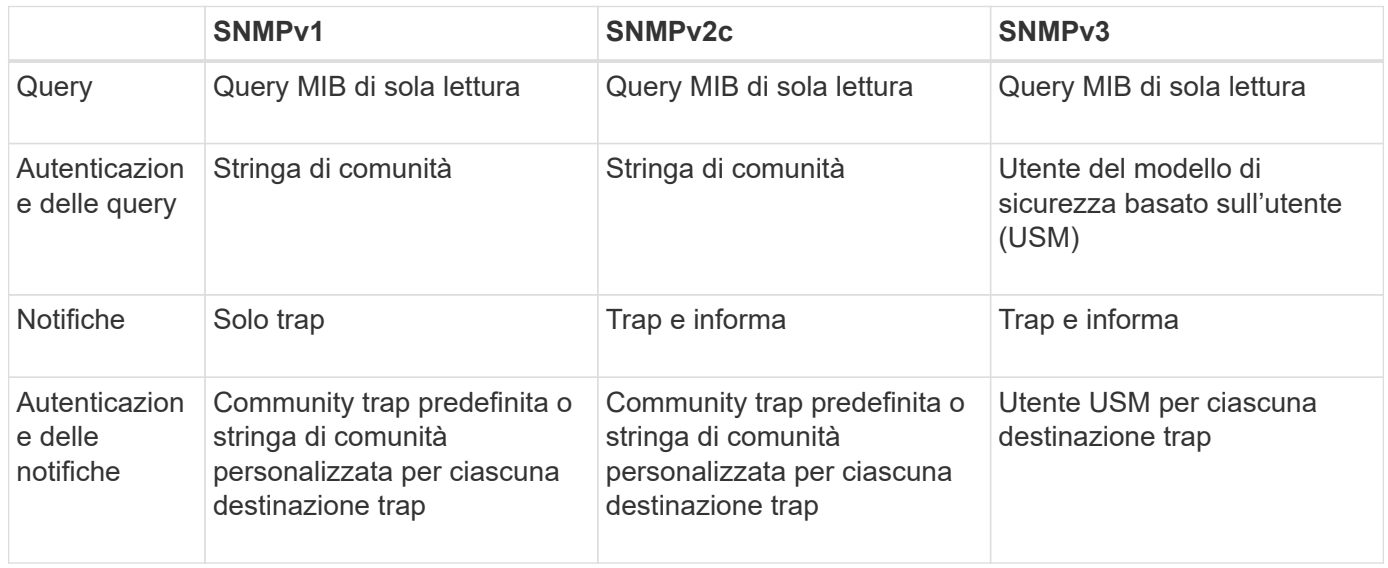

### **Limitazioni**

- StorageGRID supporta l'accesso MIB di sola lettura. L'accesso in lettura/scrittura non è supportato.
- Tutti i nodi della griglia ricevono la stessa configurazione.
- SNMPv3: StorageGRID non supporta la modalità di supporto per il trasporto (TSM).
- SNMPv3: L'unico protocollo di autenticazione supportato è SHA (HMAC-SHA-96).
- SNMPv3: L'unico protocollo per la privacy supportato è AES.

# <span id="page-3-0"></span>**Configurare l'agente SNMP**

È possibile configurare l'agente SNMP StorageGRID in modo che utilizzi un sistema di gestione SNMP di terze parti per l'accesso MIB di sola lettura e le notifiche.

#### **Prima di iniziare**

- Hai effettuato l'accesso a Grid Manager utilizzando un ["browser web supportato".](https://docs.netapp.com/it-it/storagegrid-118/admin/web-browser-requirements.html)
- Hai il ["Autorizzazione di accesso root"](https://docs.netapp.com/it-it/storagegrid-118/admin/admin-group-permissions.html).

#### **A proposito di questa attività**

L'agente SNMP di StorageGRID supporta SNMPv1, SNMPv2c e SNMPv3. È possibile configurare l'agente per una o più versioni. Per SNMPv3, è supportata solo l'autenticazione del modello di sicurezza utente (USM).

Tutti i nodi nella griglia utilizzano la stessa configurazione SNMP.

## **Specificare la configurazione di base**

Come prima fase, attivare l'agente SMNP StorageGRID e fornire informazioni di base.

#### **Fasi**

1. Selezionare **CONFIGURATION** > **Monitoring** > **SNMP Agent**.

Viene visualizzata la pagina SNMP Agent.

- 2. Per attivare l'agente SNMP su tutti i nodi della griglia, selezionare la casella di controllo **Enable SNMP** (attiva SNMP).
- 3. Inserire le seguenti informazioni nella sezione Configurazione di base.

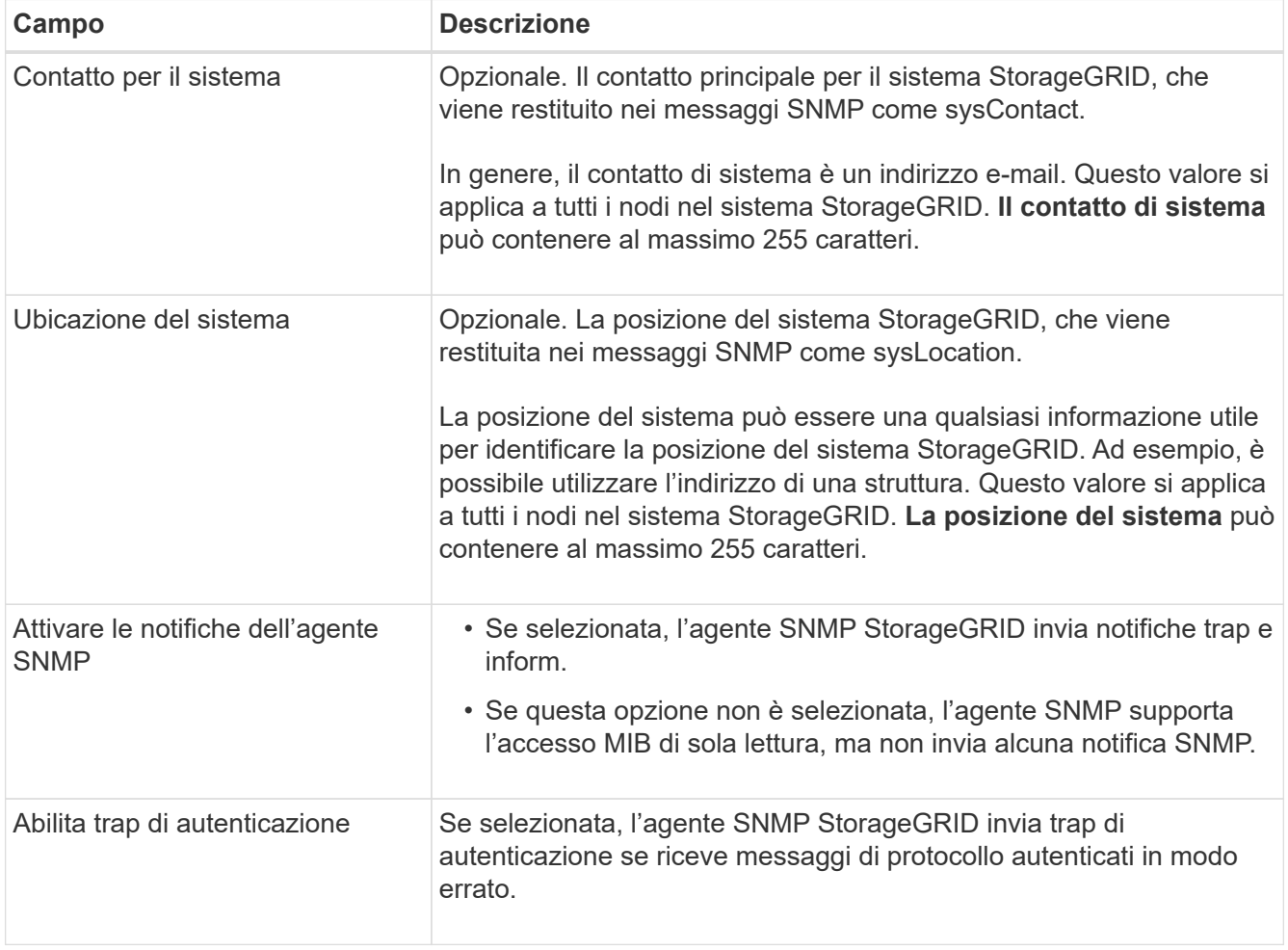

### **Immettere le stringhe di comunità**

Se si utilizza SNMPv1 o SNMPv2c, completare la sezione Community Strings (stringhe comunità).

Quando il sistema di gestione interroga il MIB StorageGRID, invia una stringa di comunità. Se la stringa di comunità corrisponde a uno dei valori specificati, l'agente SNMP invia una risposta al sistema di gestione.

**Fasi**

1. Per **comunità di sola lettura**, è possibile immettere una stringa di comunità per consentire l'accesso MIB di sola lettura agli indirizzi di agenti IPv4 e IPv6.

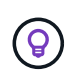

Per garantire la sicurezza del sistema StorageGRID, non utilizzare "public" come stringa di comunità. Se questo campo viene lasciato vuoto, l'agente SNMP utilizza l'ID griglia del sistema StorageGRID come stringa di comunità.

Ogni stringa di community può contenere un massimo di 32 caratteri e non può contenere spazi vuoti.

2. Selezionare **Aggiungi un'altra stringa di comunità** per aggiungere altre stringhe.

Sono consentite fino a cinque stringhe.

#### **creare destinazioni trap**

Utilizzare la scheda destinazioni trap nella sezione altre configurazioni per definire una o più destinazioni per le notifiche trap StorageGRID o inform. Quando si attiva l'agente SNMP e si seleziona **Salva**, StorageGRID invia notifiche a ciascuna destinazione definita quando vengono attivati gli avvisi. Vengono inoltre inviate notifiche standard per le entità MIB-II supportate (ad esempio ifdown e coldstart).

#### **Fasi**

1. Per il campo **Comunità trap predefinita**, è possibile immettere la stringa di comunità predefinita che si desidera utilizzare per le destinazioni trap SNMPv1 o SNMPv2.

Se necessario, è possibile fornire una stringa di comunità diversa ("personalizzata") quando si definisce una destinazione trap specifica.

**La comunità trap predefinita** può contenere al massimo 32 caratteri e non può contenere spazi vuoti.

- 2. Per aggiungere una destinazione trap, selezionare **Crea**.
- 3. Selezionare la versione SNMP che verrà utilizzata per la destinazione trap.
- 4. Completare il modulo Crea destinazione trap per la versione selezionata.

#### **SNMPv1**

Se si seleziona SNMPv1 come versione, completare questi campi.

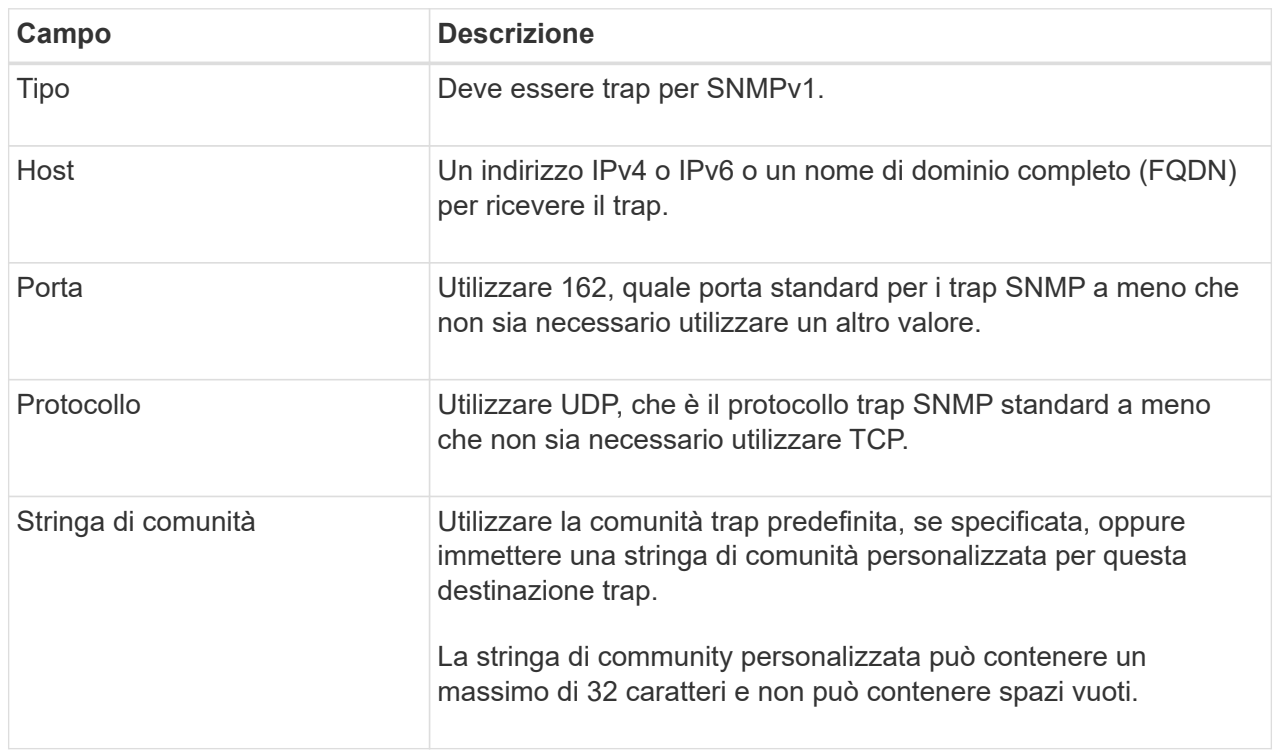

#### **SNMPv2c**

Se si seleziona SNMPv2c come versione, completare questi campi.

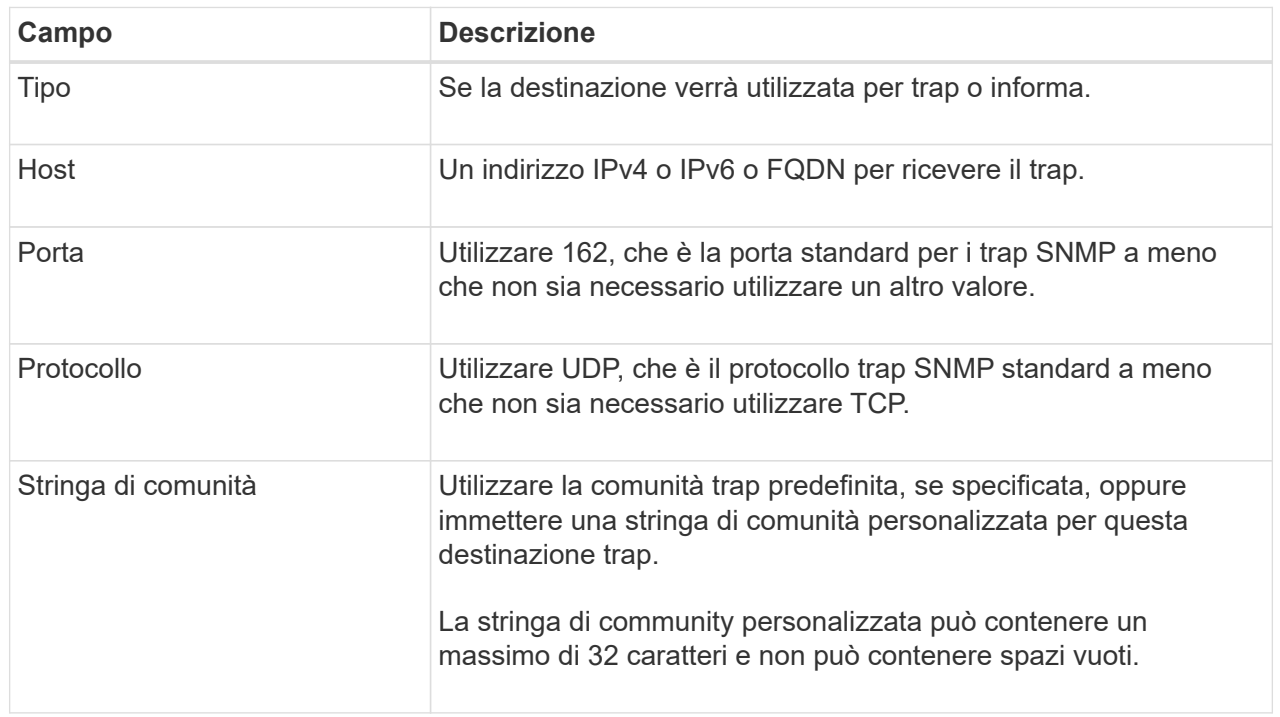

#### **SNMPv3**

Se si seleziona SNMPv3 come versione, completare questi campi.

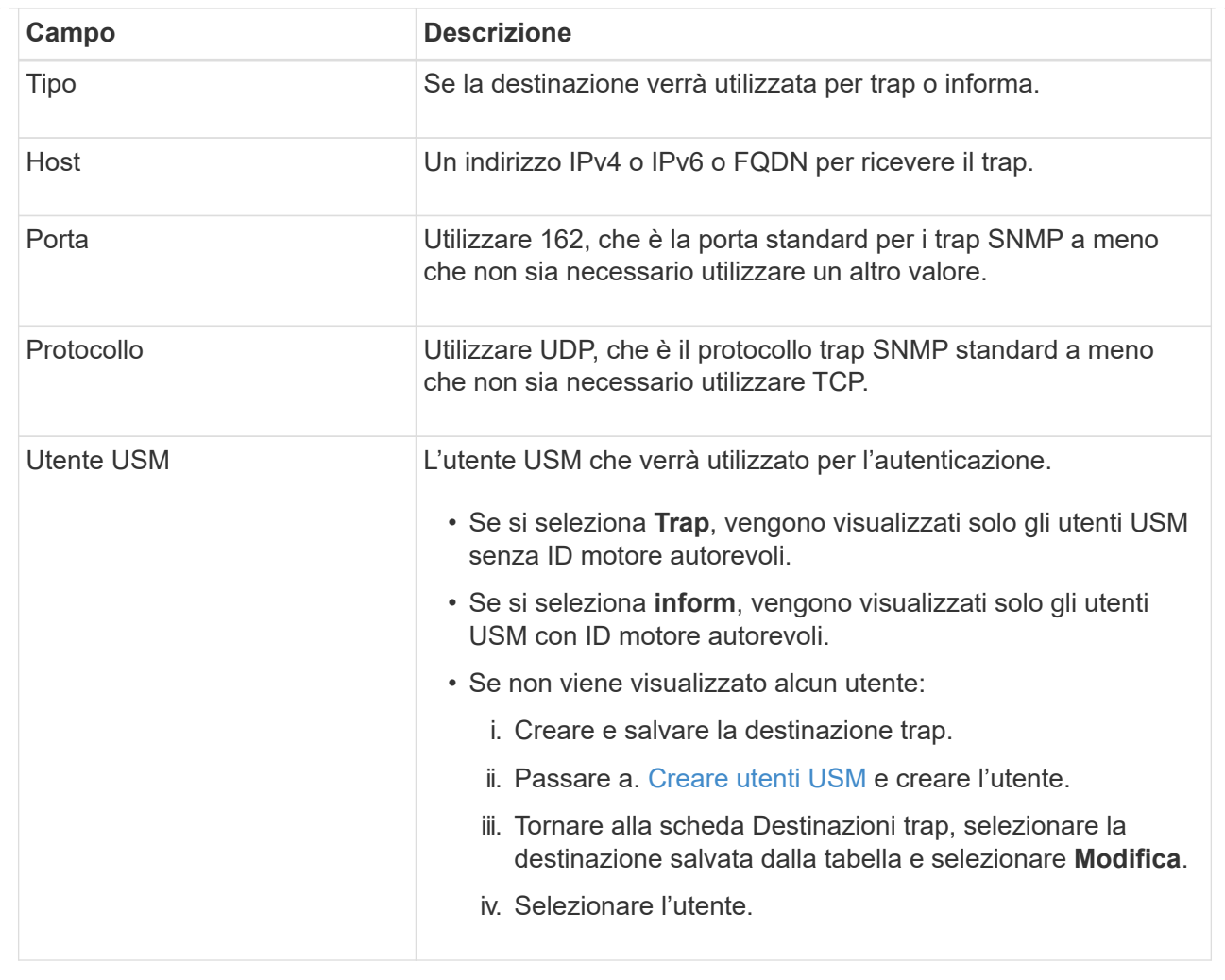

#### 5. Selezionare **Crea**.

La destinazione trap viene creata e aggiunta alla tabella.

### **Creare gli indirizzi degli agenti**

Facoltativamente, utilizzare la scheda indirizzi agente nella sezione altre configurazioni per specificare uno o più "indirizzi in ascolto". Si tratta degli indirizzi StorageGRID su cui l'agente SNMP può ricevere query.

Se non si configura un indirizzo dell'agente, l'indirizzo di ascolto predefinito è la porta UDP 161 su tutte le reti StorageGRID.

#### **Fasi**

- 1. Selezionare **Crea**.
- 2. Inserire le seguenti informazioni.

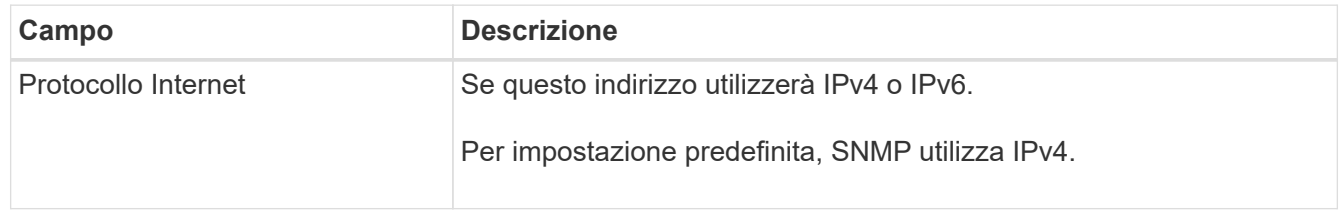

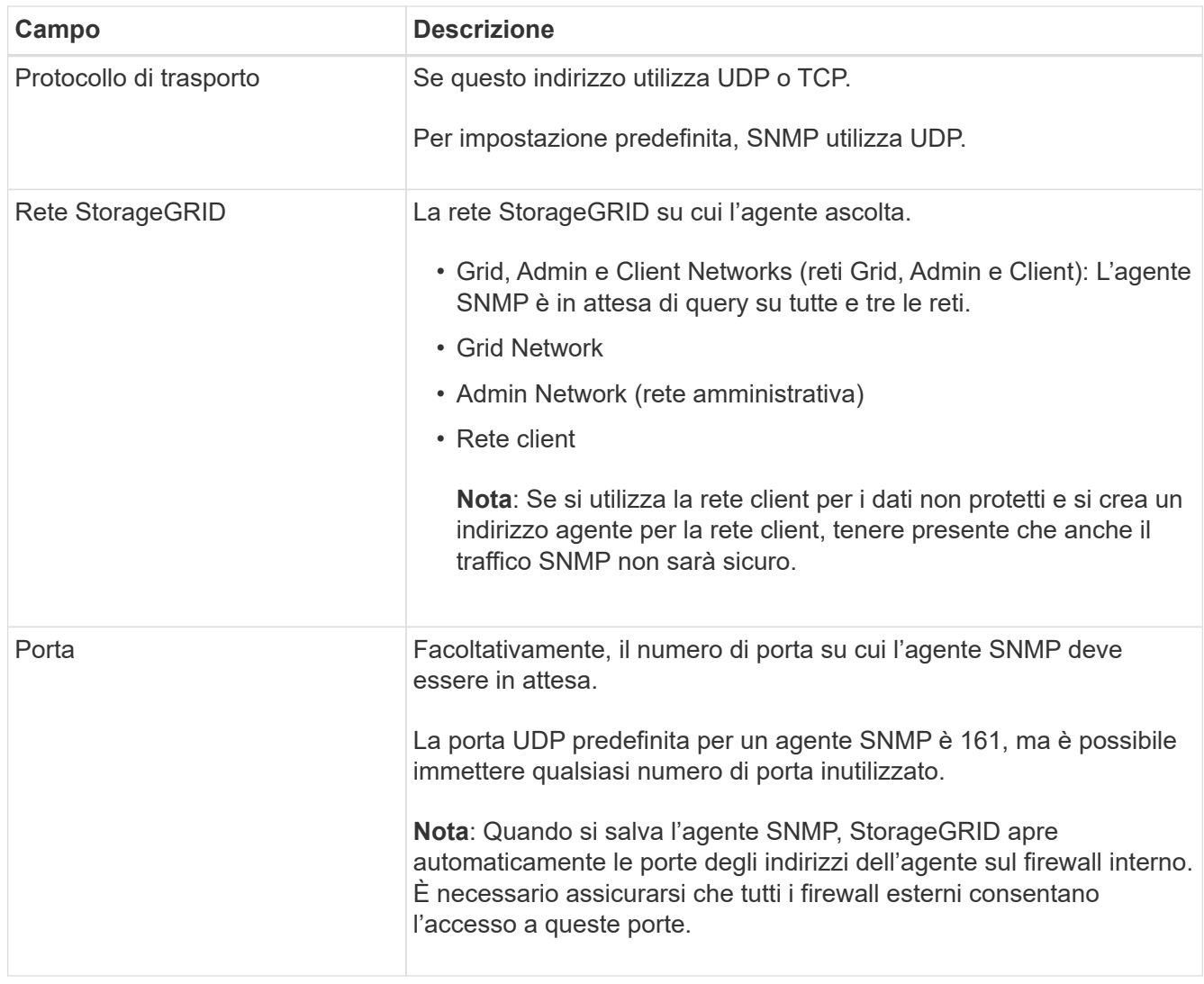

#### 3. Selezionare **Crea**.

L'indirizzo dell'agente viene creato e aggiunto alla tabella.

#### <span id="page-8-0"></span>**creare utenti USM**

Se si utilizza SNMPv3, utilizzare la scheda utenti USM nella sezione altre configurazioni per definire gli utenti USM autorizzati a interrogare il MIB o a ricevere trap e informazioni.

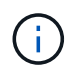

SNMPv3 *inform* le destinazioni devono avere utenti con ID motore. SNMPv3 la destinazione *trap* non può avere utenti con ID motore.

Questi passaggi non si applicano solo se si utilizza SNMPv1 o SNMPv2c.

**Fasi**

- 1. Selezionare **Crea**.
- 2. Inserire le seguenti informazioni.

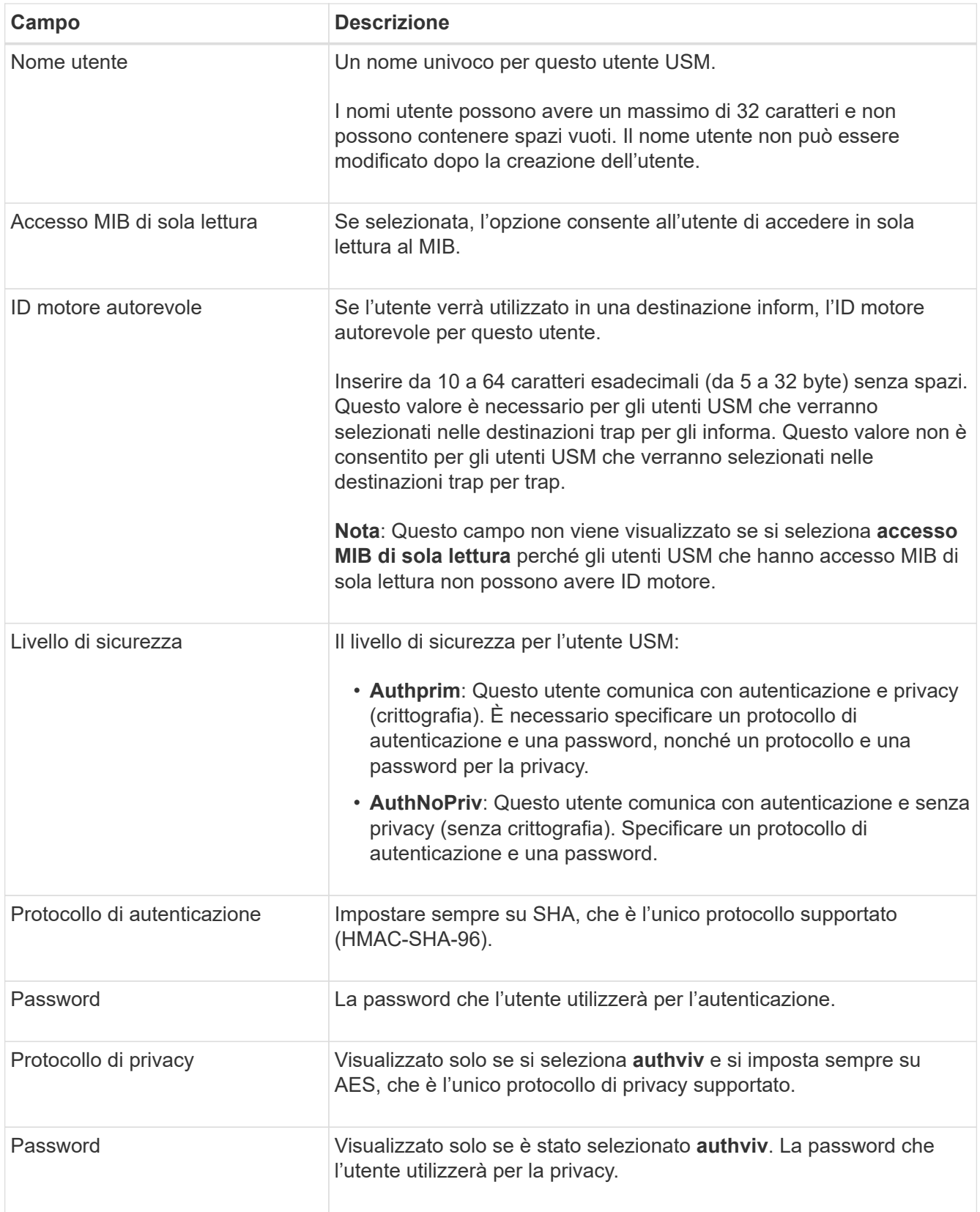

#### 3. Selezionare **Crea**.

L'utente USM viene creato e aggiunto alla tabella.

4. Una volta completata la configurazione dell'agente SNMP, selezionare **Salva**.

La nuova configurazione dell'agente SNMP diventa attiva.

# <span id="page-10-0"></span>**Aggiornare l'agente SNMP**

È possibile disattivare le notifiche SNMP, aggiornare le stringhe di comunità o aggiungere o rimuovere indirizzi di agenti, utenti USM e destinazioni trap.

#### **Prima di iniziare**

- Hai effettuato l'accesso a Grid Manager utilizzando un ["browser web supportato".](https://docs.netapp.com/it-it/storagegrid-118/admin/web-browser-requirements.html)
- Hai il ["Autorizzazione di accesso root"](https://docs.netapp.com/it-it/storagegrid-118/admin/admin-group-permissions.html).

#### **A proposito di questa attività**

Vedere ["Configurare l'agente SNMP"](#page-3-0) Per informazioni dettagliate su ciascun campo nella pagina dell'agente SNMP. È necessario selezionare **Salva** nella parte inferiore della pagina per confermare le modifiche apportate in ciascuna scheda.

#### **Fasi**

1. Selezionare **CONFIGURATION** > **Monitoring** > **SNMP Agent**.

Viene visualizzata la pagina SNMP Agent.

2. Per disattivare l'agente SNMP su tutti i nodi della griglia, deselezionare la casella di controllo **attiva SNMP** e selezionare **Salva**.

Se si riattiva l'agente SNMP, tutte le impostazioni di configurazione SNMP precedenti vengono mantenute.

- 3. Se si desidera, aggiornare le informazioni nella sezione Configurazione di base:
	- a. Se necessario, aggiornare **System contact** e **System location**.
	- b. In alternativa, selezionare o deselezionare la casella di controllo **attiva notifiche agente SNMP** per controllare se l'agente SNMP StorageGRID invia notifiche trap e inform.

Quando questa casella di controllo è deselezionata, l'agente SNMP supporta l'accesso MIB di sola lettura, ma non invia notifiche SNMP.

- c. Facoltativamente, selezionare o deselezionare la casella di controllo **Abilita trap di autenticazione** per controllare se l'agente SNMP di StorageGRID invia trap di autenticazione quando riceve messaggi di protocollo autenticati in modo errato.
- 4. Se si utilizza SNMPv1 o SNMPv2c, è possibile aggiornare o aggiungere una comunità **di sola lettura** nella sezione Community Strings (stringhe comunità).
- 5. Per aggiornare le destinazioni trap, selezionare la scheda destinazioni trap nella sezione altre configurazioni.

Utilizzare questa scheda per definire una o più destinazioni per le notifiche trap StorageGRID o inform. Quando si attiva l'agente SNMP e si seleziona **Salva**, StorageGRID invia notifiche a ciascuna destinazione definita quando vengono attivati gli avvisi. Vengono inoltre inviate notifiche standard per le entità MIB-II supportate (ad esempio ifdown e coldstart).

Per informazioni dettagliate su cosa immettere, vedere ["Creare destinazioni trap".](#page-3-0)

◦ Facoltativamente, aggiornare o rimuovere la comunità trap predefinita.

Se si rimuove la comunità trap predefinita, è necessario innanzitutto verificare che tutte le destinazioni trap esistenti utilizzino una stringa di comunità personalizzata.

- Per aggiungere una destinazione trap, selezionare **Crea**.
- Per modificare una destinazione trap, selezionare il pulsante di opzione e selezionare **Modifica**.
- Per rimuovere una destinazione trap, selezionare il pulsante di opzione e selezionare **Rimuovi**.
- Per confermare le modifiche, seleziona **Salva** nella parte inferiore della pagina.
- 6. Per aggiornare gli indirizzi degli agenti, selezionare la scheda indirizzi agente nella sezione altre configurazioni.

Utilizzare questa scheda per specificare uno o più "indirizzi in ascolto". Si tratta degli indirizzi StorageGRID su cui l'agente SNMP può ricevere query.

Per informazioni dettagliate su cosa immettere, vedere ["Creare gli indirizzi degli agenti"](#page-3-0).

- Per aggiungere un indirizzo agente, selezionare **Crea**.
- Per modificare l'indirizzo di un agente, selezionare il pulsante di opzione e selezionare **Modifica**.
- Per rimuovere un indirizzo di un agente, selezionare il pulsante di opzione e selezionare **Rimuovi**.
- Per confermare le modifiche, seleziona **Salva** nella parte inferiore della pagina.
- 7. Per aggiornare gli utenti USM, selezionare la scheda utenti USM nella sezione altre configurazioni.

Utilizzare questa scheda per definire gli utenti USM autorizzati a interrogare il MIB o a ricevere trap e informazioni.

Per informazioni dettagliate su cosa immettere, vedere ["Creare utenti USM"](#page-3-0).

- Per aggiungere un utente USM, selezionare **Crea**.
- Per modificare un utente USM, selezionare il pulsante di opzione e selezionare **Modifica**.

Il nome utente di un utente USM esistente non può essere modificato. Se è necessario modificare un nome utente, rimuovere l'utente e crearne uno nuovo.

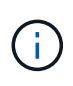

Se si aggiunge o si rimuove l'ID motore autorevole di un utente e tale utente è attualmente selezionato per una destinazione, è necessario modificare o rimuovere la destinazione. In caso contrario, si verifica un errore di convalida quando si salva la configurazione dell'agente SNMP.

◦ Per rimuovere un utente USM, selezionare il pulsante di opzione e selezionare **Rimuovi**.

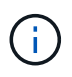

Se l'utente rimosso è attualmente selezionato per una destinazione trap, è necessario modificare o rimuovere la destinazione. In caso contrario, si verifica un errore di convalida quando si salva la configurazione dell'agente SNMP.

- Per confermare le modifiche, seleziona **Salva** nella parte inferiore della pagina.
- 8. Una volta aggiornata la configurazione dell'agente SNMP, selezionare **Salva**.

# <span id="page-12-0"></span>**Accedere ai file MIB**

I file MIB contengono definizioni e informazioni sulle proprietà delle risorse e dei servizi gestiti per i nodi della griglia. È possibile accedere ai file MIB che definiscono gli oggetti e le notifiche per StorageGRID. Questi file possono essere utili per il monitoraggio della griglia.

Vedere ["Utilizzare il monitoraggio SNMP"](#page-2-1) Per ulteriori informazioni sui file SNMP e MIB.

#### **Accedere ai file MIB**

Per accedere ai file MIB, procedere come segue.

#### **Fasi**

- 1. Selezionare **CONFIGURATION** > **Monitoring** > **SNMP Agent**.
- 2. Nella pagina dell'agente SNMP, selezionare il file che si desidera scaricare:
	- **NETAPP-STORAGEGRID-MIB.txt**: Definisce la tabella degli avvisi e le notifiche (trap) accessibili su tutti i nodi di amministrazione.
	- **ES-NETAPP-06-MIB.mib**: Definisce gli oggetti e le notifiche per le appliance basate su e-Series.
	- **MIB\_1\_10.zip**: Definisce gli oggetti e le notifiche per le appliance con un'interfaccia BMC.

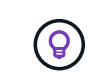

È inoltre possibile accedere ai file MIB nella seguente posizione su qualsiasi nodo StorageGRID: /usr/share/snmp/mibs

- 3. Per estrarre gli OID StorageGRID dal file MIB:
	- a. Ottenere l'OID della directory principale del MIB StorageGRID:

```
root@user-adm1:~ # snmptranslate -On -IR storagegrid
```
Risultato: .1.3.6.1.4.1.789.28669 (28669 È sempre l'OID per StorageGRID)

a. Grep per l'OID di StorageGRID nell'intero albero (usando paste per unire le linee):

root@user-adm1:~ # snmptranslate -Tso | paste -d " " - - | grep 28669

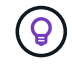

Il snmptranslate Command offre molte opzioni utili per esplorare il MIB. Questo comando è disponibile su qualsiasi nodo StorageGRID.

### **Contenuto del file MIB**

Tutti gli oggetti si trovano sotto l'OID StorageGRID.

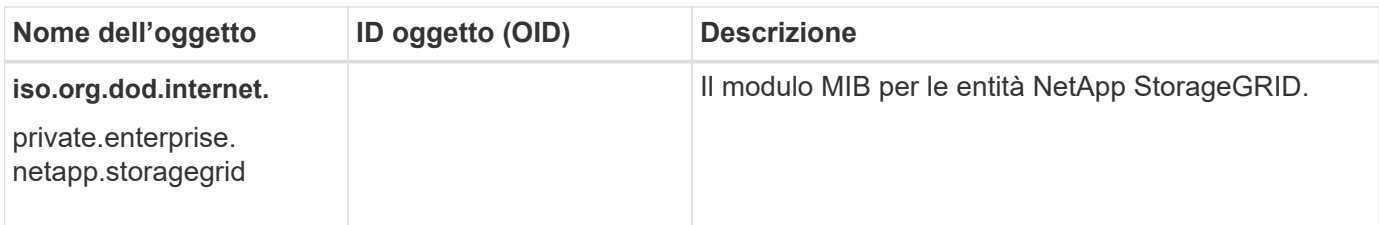

# **Oggetti MIB**

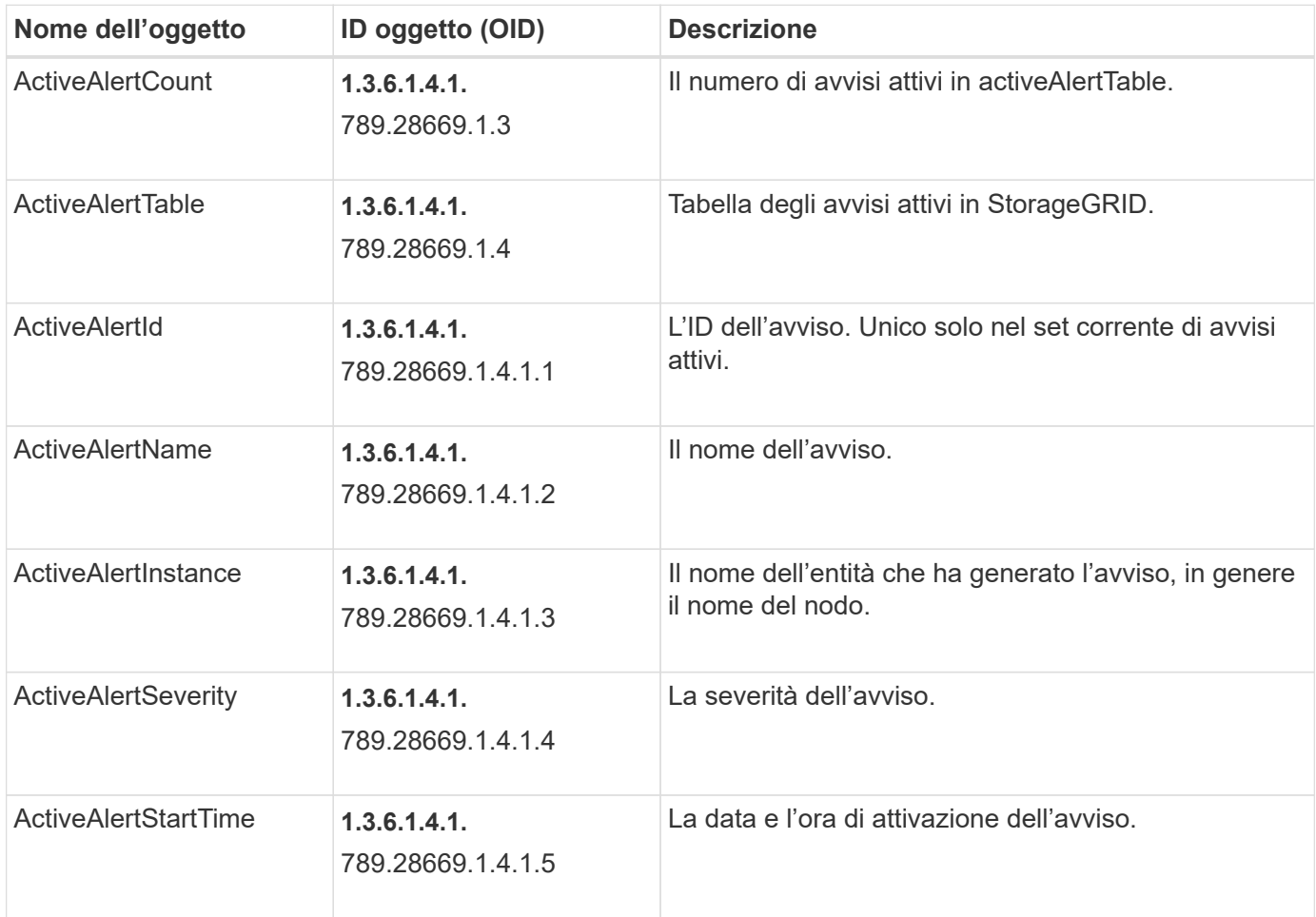

# **Tipi di notifica (trap)**

Tutte le notifiche includono le seguenti variabili come varbind:

- ActiveAlertId
- ActiveAlertName
- ActiveAlertInstance
- ActiveAlertSeverity
- ActiveAlertStartTime

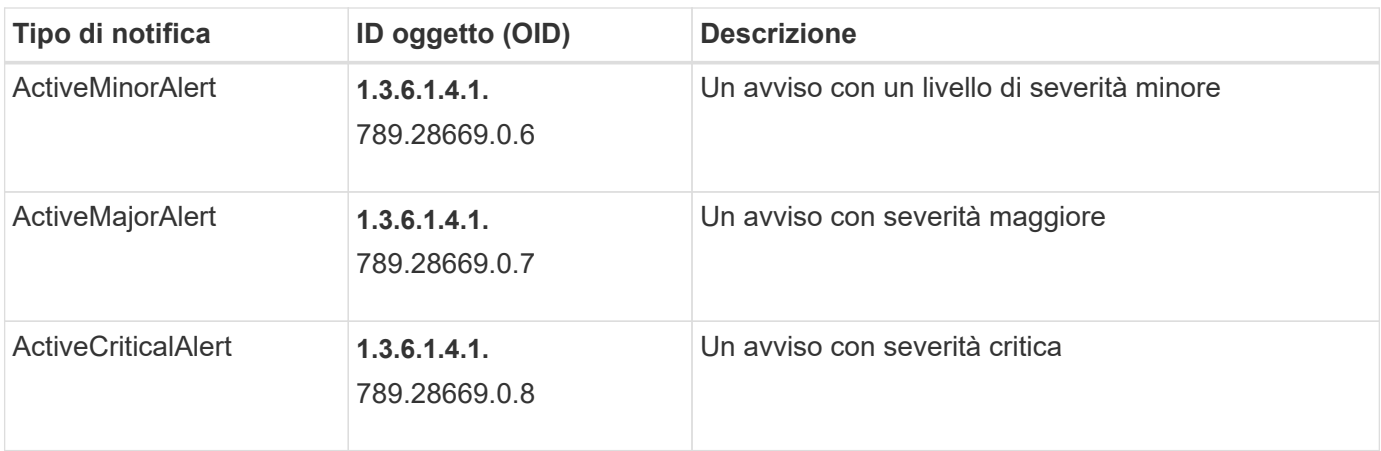

#### **Informazioni sul copyright**

Copyright © 2024 NetApp, Inc. Tutti i diritti riservati. Stampato negli Stati Uniti d'America. Nessuna porzione di questo documento soggetta a copyright può essere riprodotta in qualsiasi formato o mezzo (grafico, elettronico o meccanico, inclusi fotocopie, registrazione, nastri o storage in un sistema elettronico) senza previo consenso scritto da parte del detentore del copyright.

Il software derivato dal materiale sottoposto a copyright di NetApp è soggetto alla seguente licenza e dichiarazione di non responsabilità:

IL PRESENTE SOFTWARE VIENE FORNITO DA NETAPP "COSÌ COM'È" E SENZA QUALSIVOGLIA TIPO DI GARANZIA IMPLICITA O ESPRESSA FRA CUI, A TITOLO ESEMPLIFICATIVO E NON ESAUSTIVO, GARANZIE IMPLICITE DI COMMERCIABILITÀ E IDONEITÀ PER UNO SCOPO SPECIFICO, CHE VENGONO DECLINATE DAL PRESENTE DOCUMENTO. NETAPP NON VERRÀ CONSIDERATA RESPONSABILE IN ALCUN CASO PER QUALSIVOGLIA DANNO DIRETTO, INDIRETTO, ACCIDENTALE, SPECIALE, ESEMPLARE E CONSEQUENZIALE (COMPRESI, A TITOLO ESEMPLIFICATIVO E NON ESAUSTIVO, PROCUREMENT O SOSTITUZIONE DI MERCI O SERVIZI, IMPOSSIBILITÀ DI UTILIZZO O PERDITA DI DATI O PROFITTI OPPURE INTERRUZIONE DELL'ATTIVITÀ AZIENDALE) CAUSATO IN QUALSIVOGLIA MODO O IN RELAZIONE A QUALUNQUE TEORIA DI RESPONSABILITÀ, SIA ESSA CONTRATTUALE, RIGOROSA O DOVUTA A INSOLVENZA (COMPRESA LA NEGLIGENZA O ALTRO) INSORTA IN QUALSIASI MODO ATTRAVERSO L'UTILIZZO DEL PRESENTE SOFTWARE ANCHE IN PRESENZA DI UN PREAVVISO CIRCA L'EVENTUALITÀ DI QUESTO TIPO DI DANNI.

NetApp si riserva il diritto di modificare in qualsiasi momento qualunque prodotto descritto nel presente documento senza fornire alcun preavviso. NetApp non si assume alcuna responsabilità circa l'utilizzo dei prodotti o materiali descritti nel presente documento, con l'eccezione di quanto concordato espressamente e per iscritto da NetApp. L'utilizzo o l'acquisto del presente prodotto non comporta il rilascio di una licenza nell'ambito di un qualche diritto di brevetto, marchio commerciale o altro diritto di proprietà intellettuale di NetApp.

Il prodotto descritto in questa guida può essere protetto da uno o più brevetti degli Stati Uniti, esteri o in attesa di approvazione.

LEGENDA PER I DIRITTI SOTTOPOSTI A LIMITAZIONE: l'utilizzo, la duplicazione o la divulgazione da parte degli enti governativi sono soggetti alle limitazioni indicate nel sottoparagrafo (b)(3) della clausola Rights in Technical Data and Computer Software del DFARS 252.227-7013 (FEB 2014) e FAR 52.227-19 (DIC 2007).

I dati contenuti nel presente documento riguardano un articolo commerciale (secondo la definizione data in FAR 2.101) e sono di proprietà di NetApp, Inc. Tutti i dati tecnici e il software NetApp forniti secondo i termini del presente Contratto sono articoli aventi natura commerciale, sviluppati con finanziamenti esclusivamente privati. Il governo statunitense ha una licenza irrevocabile limitata, non esclusiva, non trasferibile, non cedibile, mondiale, per l'utilizzo dei Dati esclusivamente in connessione con e a supporto di un contratto governativo statunitense in base al quale i Dati sono distribuiti. Con la sola esclusione di quanto indicato nel presente documento, i Dati non possono essere utilizzati, divulgati, riprodotti, modificati, visualizzati o mostrati senza la previa approvazione scritta di NetApp, Inc. I diritti di licenza del governo degli Stati Uniti per il Dipartimento della Difesa sono limitati ai diritti identificati nella clausola DFARS 252.227-7015(b) (FEB 2014).

#### **Informazioni sul marchio commerciale**

NETAPP, il logo NETAPP e i marchi elencati alla pagina<http://www.netapp.com/TM> sono marchi di NetApp, Inc. Gli altri nomi di aziende e prodotti potrebbero essere marchi dei rispettivi proprietari.